МУНИЦИПАЛЬНОЕ КАЗЕННОЕ ОБРАЗОВАТЕЛЬНОЕ УЧРЕЖДЕНИЕ ДОПОЛНИТЕЛЬНОГО ОБРАЗОВАНИЯ ДЕТЕЙ ДОМ ДЕТСКОГО ТВОРЧЕСТВА ЗДВИНСКОГО РАЙОНА

ПРИНЯТО: or 30.08.13. протокол № 1

заседания педагогического Совета МКОУ ДОД ДДТ Здвинского района

УТВЕРЖДЕНО: приказ № 28-1. от ЗО. Об. 13. г. П П директор МКОУ ДОД ДДТ Здвинского района Г.Ю.Комарова

#### Дополнительная общеобразовательная программа

#### «Компьютерная азбука»

(научно-техническая направленность)

Составитель:

Гросс Татьяна Викторовна, педагог дополнительного образования, возраст детей 12-15 лет, срок реализации программы 2 года.

Здвинск

2013 г.

 $\overline{1}$ 

# Содержание

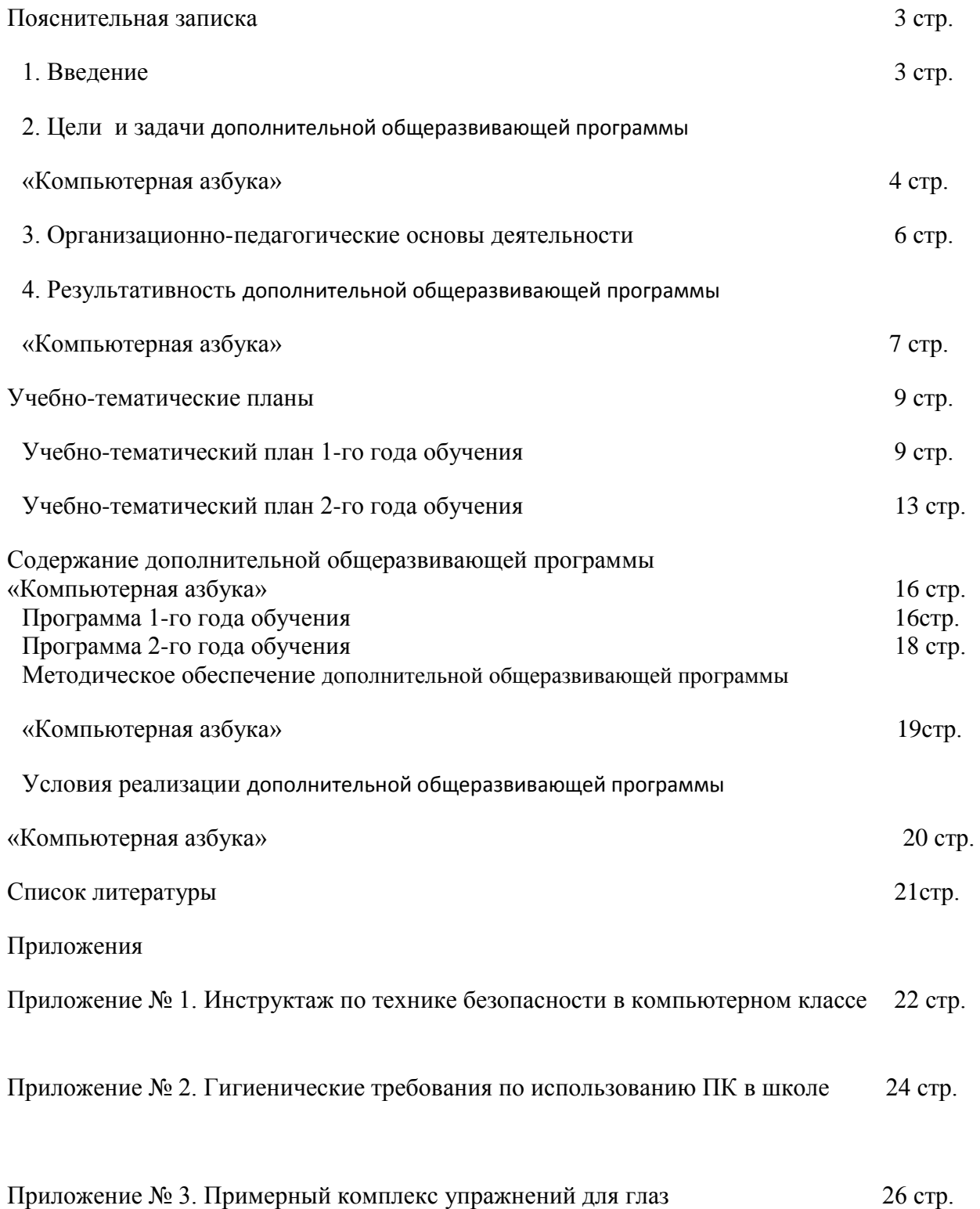

# **ПОЯСНИТЕЛЬНАЯ ЗАПИСКА**

## **Введение. Нормативные основания разработки дополнительной общеразвивающей программы**

При разработке дополнительной общеразвивающей программы для педагогических работников МОУ ДОД Дома детского творчества основными нормативными документами являются следующие:

- Закон Российской Федерации «Об образовании»;
- Типовое Положение об образовательном учреждении дополнительного образования детей;
- Концепция модернизации российского образования на период до 2010 года;
- Концепция модернизации дополнительного образования детей Российской Федерации до 2010 года;
- Концепция модернизации муниципальной системы образования Новосибирска на 2004-2010гг.;
- Санитарно-эпидемиологические правила и нормативы СанПиН 2.4.4. 1251-03 (зарегистрировано в Минюсте 27.05.03 г. № 4594);
- Требования к содержанию и оформлению образовательных программ дополнительного образования детей (утверждены научно-методическим советом по дополнительному образованию детей Министерства Образования Российской Федерации 03.06. 2003г.);
- О примерных требованиях к программам дополнительного образования детей. Приложение к письму Департамента молодежной политики, воспитания и социальной поддержки детей Минобразования науки России от 11.12.2006г. № 06- 1844;
- Устав МОУ ДОД Дома детского творчества

## **Цели и задачи дополнительной общеразвивающей программы «Компьютерная азбука»**

Актуальность и практическая значимость для обучающихся:

 Современные профессии, предлагаемые выпускникам учебных заведений, становятся все более интеллектоемкими. Иными словами, информационные технологии предъявляют все более высокие требования к интеллекту работников. Если навыки работы с конкретной техникой или оборудованием можно приобрести непосредственно на рабочем месте, то мышление, не развитое в определенные природой сроки, таковым и останется. Следовательно, обучать детей в этом направлении целесообразно нужно как можно раньше.

 Для подготовки детей к жизни в современном информационном обществе в первую очередь необходимо развивать логическое мышление, способность к анализу (вычленению структуры объекта, выявлению взаимосвязей и принципов организации) и синтезу (созданию новых моделей). Умение для любой предметной области выделить систему понятий, представить их в виде совокупности значимых признаков, описать алгоритмы типичных действий улучшает ориентацию человека в этой предметной области и свидетельствует о его развитом логическом мышлении.

#### **Цели кружка «Компьютерная азбука» :**

- развитие умений и навыков работы с ПК,
- знакомство с операционной системой Windows XP,
- работа в прикладных программах: Paint, Power Point, Publisher.

#### **Задачи:**

1. Обучение работе на компьютере, развитие умения работать с информацией.

2. Развитие познавательного интереса к знаниям, стремления применять знания на практике, развитие общих учебных умений и навыков.

3. Повышение интереса к учебным предметам, мотивация к самообразованию. Воспитание у обучающихся настойчивости, целеустремленности, коммуникабельности, предприимчивости.

#### **Направления деятельности:**

1. Сделать занятие более современным, приближенным к основным интересам учащихся.

2. Вводить новые понятия с помощью мультимедийного проектора, индивидуальной работы каждого учащегося с компьютером, постепенно перейти к работе в Интернете.

3. Основное направление – формирование навыков работы с различными источниками информации

#### **Назначение дополнительной общеразвивающей программы**

Программа кружка «Компьютерная азбука» вносит значимый вклад в формирование информационного компонента общеучебных умений и навыков, выработка которых является одним из приоритетов общего образования. Более того, информатика как учебный предмет, на котором целенаправленно формируются умения и навыки работы с информацией, может быть одним из ведущих предметов, служащих приобретению учащимися информационного компонента общеучебных умений и навыков. Дополнительная образовательная программа кружка «Компьютерная азбука» направлена на создание условий для развития личности ребенка, развития мотивации личности к познанию и творчеству.

На занятиях кружка учащиеся изучают основные устройства компьютера, стандартное программное обеспечение..

На занятиях кружка учащиеся узнают, что они живут среди множества объектов, вокруг постоянно происходят какие-то процессы, на одни человек может влиять, другие человеку не подвластны. Занимаясь какой-либо деятельностью, люди используют разные объекты. Они создают одни объекты и разрушают другие. Некоторые объекты оказывают воздействие на самого человека. Для того чтобы принимать продуманные, а не скоропалительные решения, надо научиться анализировать все, что происходит вокруг, и делать выводы. Это возможно только при условии, что человек умеет работать с информацией об объектах, явлениях и процессах окружающего мира, привлекая, если надо, современные технические средства, в том числе и компьютер.

На занятиях кружка ученики узнают о том, как человек воспринимает информацию об объектах, как он ее преобразовывает, какие устройства ему в этом помогают, какую роль играет при этом компьютер.

Овладение компьютером развивает в учащихся полезные качества, которые помогут ему и в учебе в дальнейшей профессиональной деятельности:

- 1) четкость и строгость мышления и делового общения;
- 2) умение раскладывать поставленную задачу на подзадачи;
- 3) осознание неизбежности расплаты за малейшую допущенную ошибку, неточность или обман;
- 4) самое главное умение четко планировать свои действия и последовательно достигать результата по разработанному плану.

Следующие два качества являются элементами специального развития ребенка с помощью предмета информатики:

- 5) понимание принципов обработки информации в компьютере и принципов управления работой компьютера;
- 6) умение пользоваться компьютером и периферией в будущей профессиональной деятельности и в быту;

#### **Организационно-педагогические основы деятельности**

 **Основной формой** организации образовательного процесса при реализации образовательной программы дополнительного образования детей технического профиля является занятие (теоретическое и практическое).

Взаимосвязь двух сторон обучения, теории и практики, способствует развитию знаний, умений и навыков на занятиях кружка и формирует устойчивый интерес к овладению компьютерной грамотностью. Поэтому в связи с поставленными задачами и имеющимся оборудованием организация занятий строится следующим образом:

1.объяснение.

2.показ.

3.практическое закрепление полученных знаний за компьютером.

Программа кружка рассчитана на обучающихся второй ступени обучения и нацелена на развитие у них общих учебных умений и навыков:

1. учебно-организационных (планирование деятельности, рациональное выполнение заданий и т.п.);

2. учебно-коммуникативных (умение слушать, умение конспектировать, умение выступать перед аудиторией, защита презентации и т.п.);

3. учебно-информационных с компьютерными источниками информации, умение работать с компьютерной техникой (принтер, и т.п.);

4. учебно-интеллектуальных (самостоятельно вырабатывать алгоритм действий, классифицировать информацию и т.п.).

 Для проведения занятий планируется свободный набор в группы в начале учебного года. Занятия в кружке проводятся 2 раза в неделю продолжительностью 2 часа (продолжительность одного учебного часа - 45 минут) с общим количеством 144 часа в год, при этом неукоснительно должны соблюдаться требования к организации труда и отдыха детей школьного возраста, правила безопасной работы за компьютером. Для организации работы кружка необходимо благоустроенное помещение (оборудованный компьютерный класс) с минимальной площадью 35-40 м.кв. В процессе практических занятий рекомендуется проводить физкультминутки, направленные на активацию дыхания, кровообращения и активный отдых группы мышц, задействованных при основной деятельности.

#### **Результативность дополнительной общеразвивающей программы**

#### **«Компьютерная азбука»**

По окончании обучения учащиеся должны демонстрировать сформированные

умения и навыки работы с информацией и применять их в практической деятельности

и повседневной жизни. Ожидается, что в результате освоения общих навыков работы с

информацией учащиеся будут уметь:

- осознавать потребность в дополнительной информации;
- определять возможные источники информации и стратегии их поиска;
- анализировать полученные из наблюдений сведения;
- обнаруживать изменения объектов наблюдения, описывать объекты и их изменения;
- представлять информацию в табличной форме, в виде схем;
- создавать свои источники информации информационные проекты (сообщения, небольшие сочинения, графические работы);
- понимать и создавать самостоятельно точные и понятные инструкции при решении учебных задач и в повседневной жизни;
- работать с наглядно представленными на экране информационными объектами, применяя мышь и клавиатуру;
- уверенно вводить текст с помощью клавиатуры;
- создавать и преобразовывать информацию, представленную в виде текста и таблиц;
- уметь контролировать правильность своих действий на всех этапах работы и корректировать их в случае допущенной ошибки;
- использовать полученные умения для решения системы различных по содержанию и сложности задач;
- готовить к защите и защищать небольшие проекты по заданной теме;
- уметь осуществлять элементарные действия с компьютером (включать, выключать, сохранять информацию на диске, выводить информации на печать);
- называть составные части компьютера (монитор, клавиатура мышь, системный блок и пр.);
- представлять текстовую, числовую и графическую информацию на экране компьютера с помощью клавиатуры и мыши: печатать заданный простой текст, изображать заданные геометрические фигуры в цвете (в графическом редакторе);
- составлять сценарии презентации с помощью различных изобразительных средств и эффектов;
- демонстрировать презентацию;
- выбрать макет приложения Publisher;
- оформить макет с помощью различных изобразительных средств;

В ходе проведения занятий планируется работа по воспитанию настойчивости,

собранности, организованности, аккуратности, умения работать в группе,

бережного отношения к школьному имуществу, навыков здорового образа жизни;

развития культуры общения, ведения диалога, развития памяти, внимания, наблюдательности, абстрактного и логического мышления, творческого и рационального подхода к решению задач

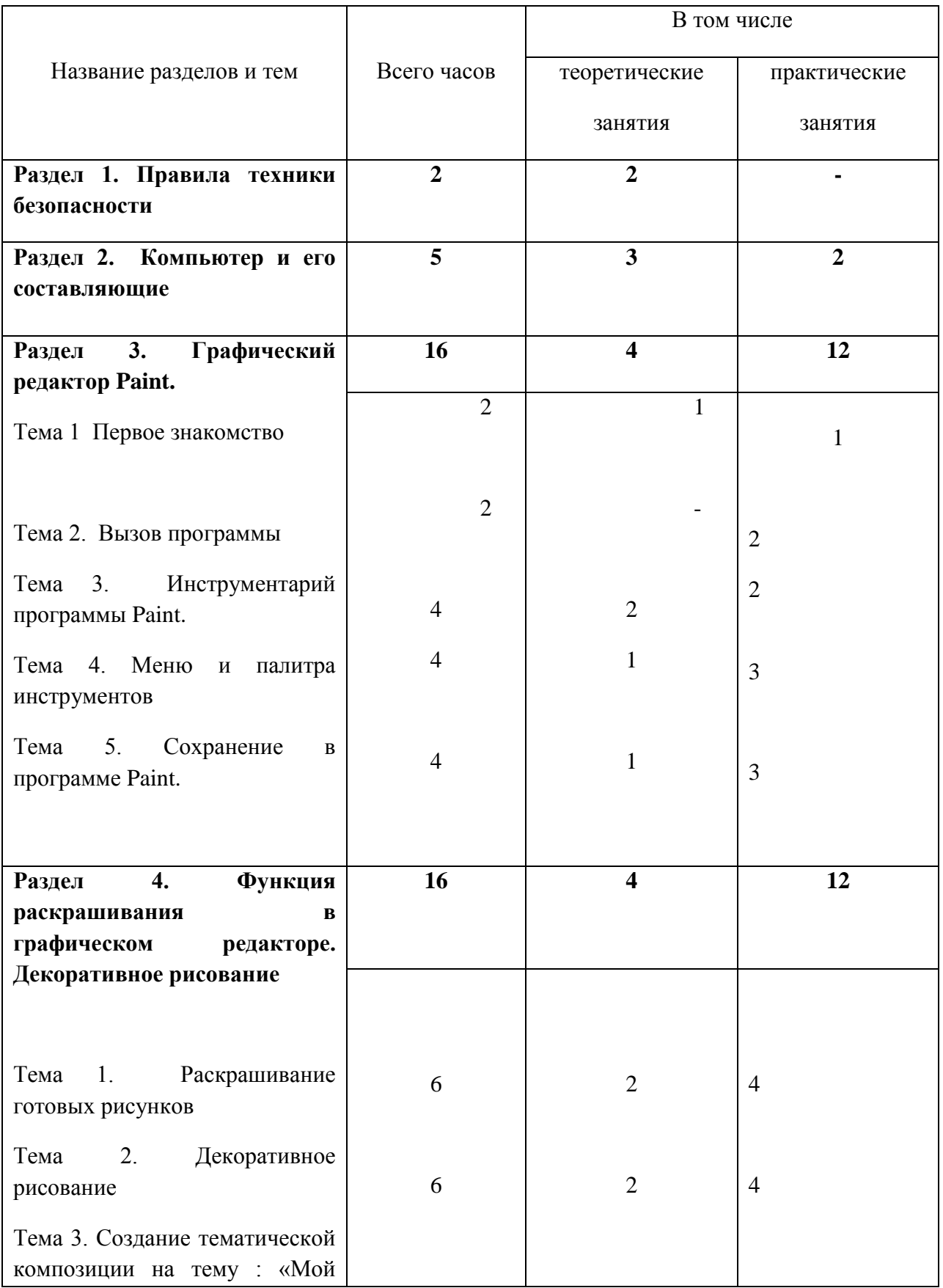

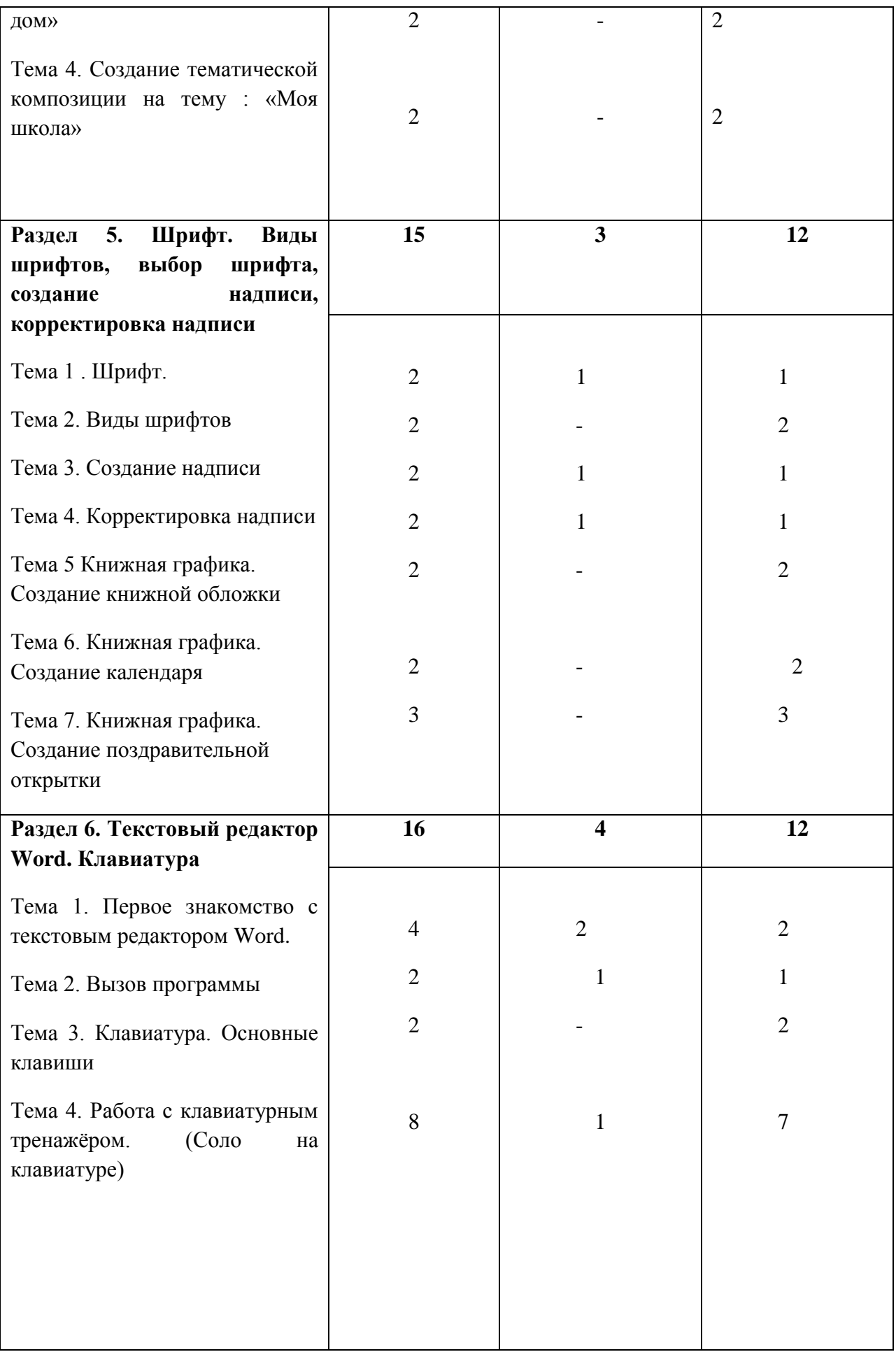

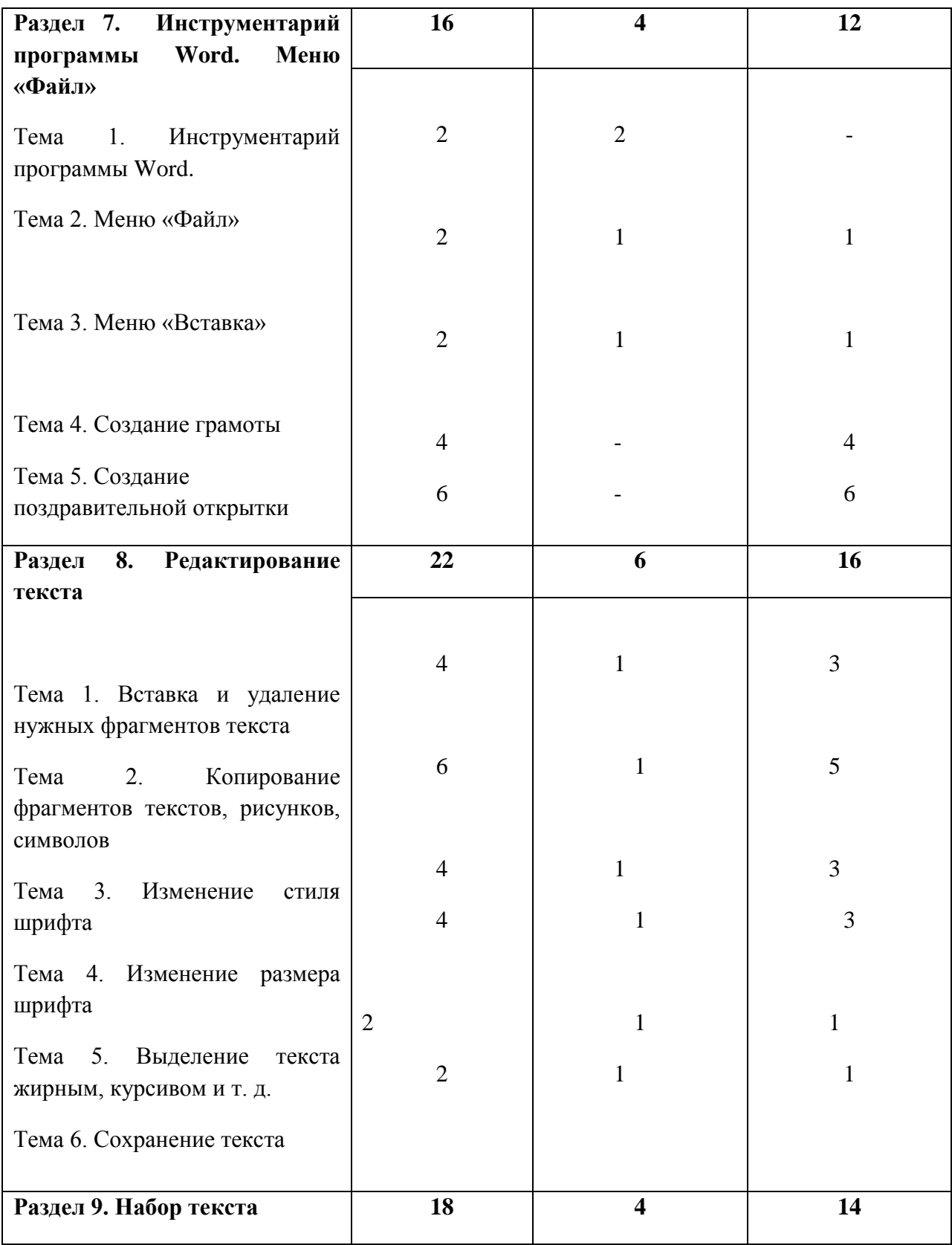

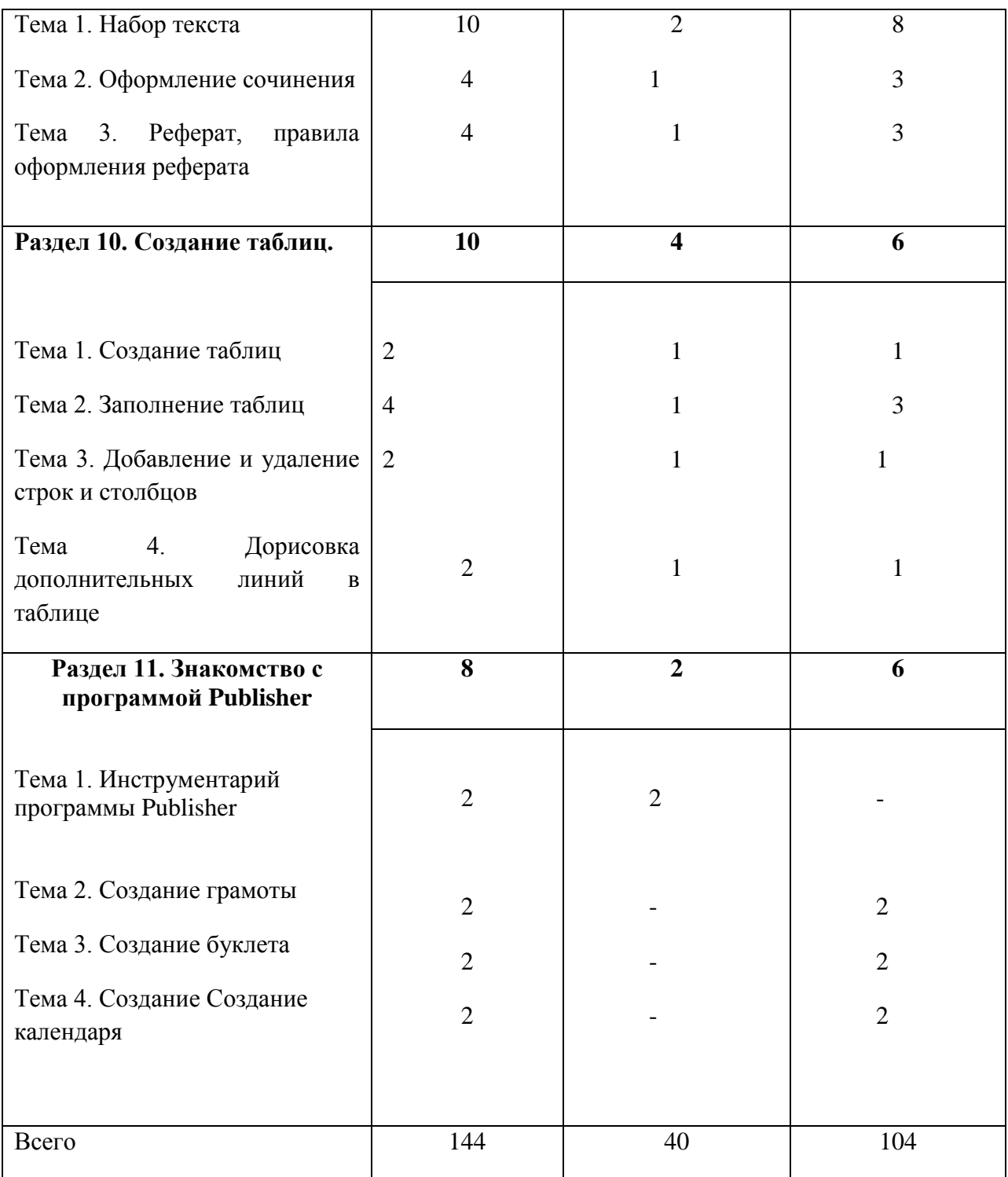

# **Учебно-тематический план второго года обучения**

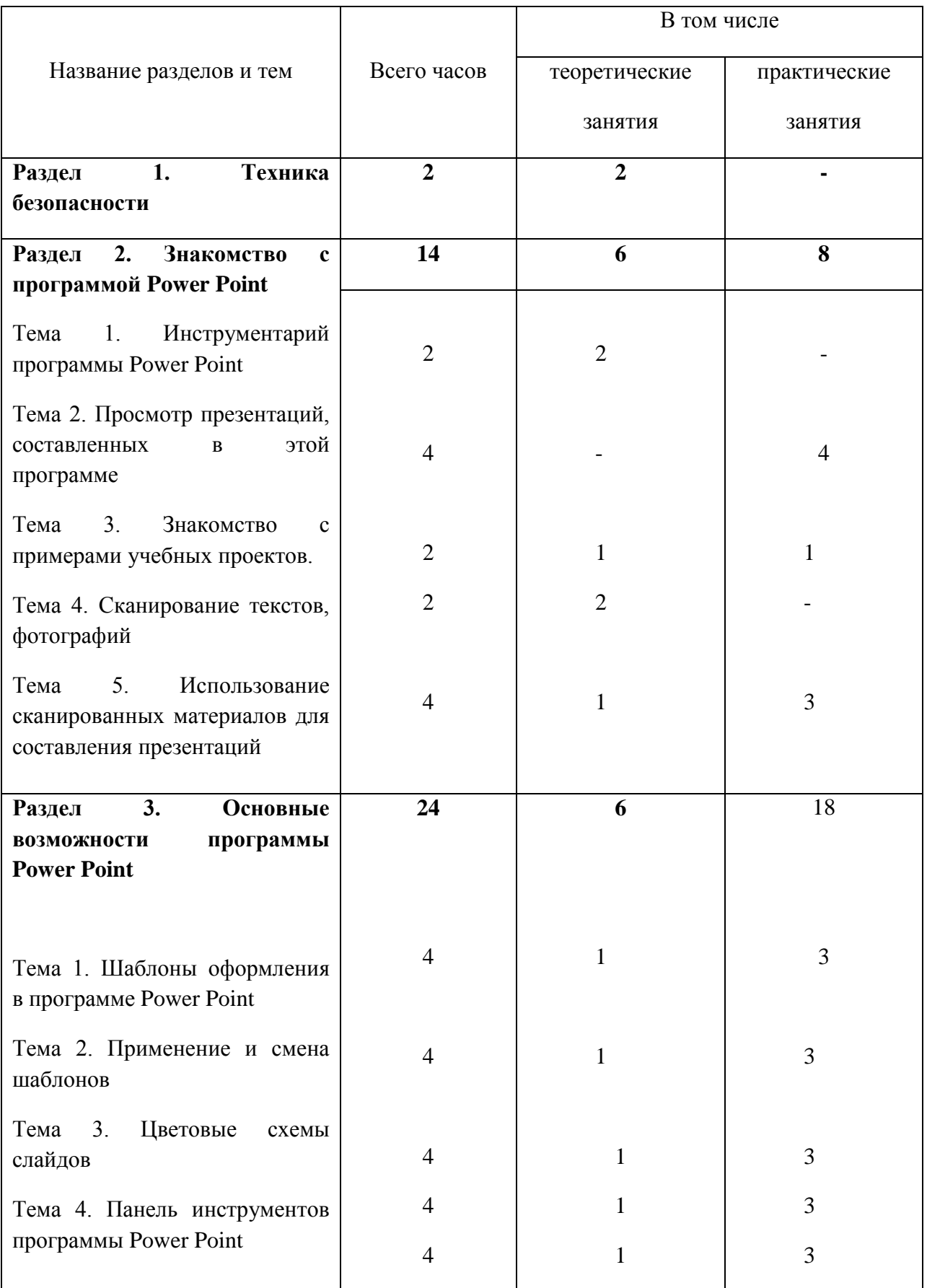

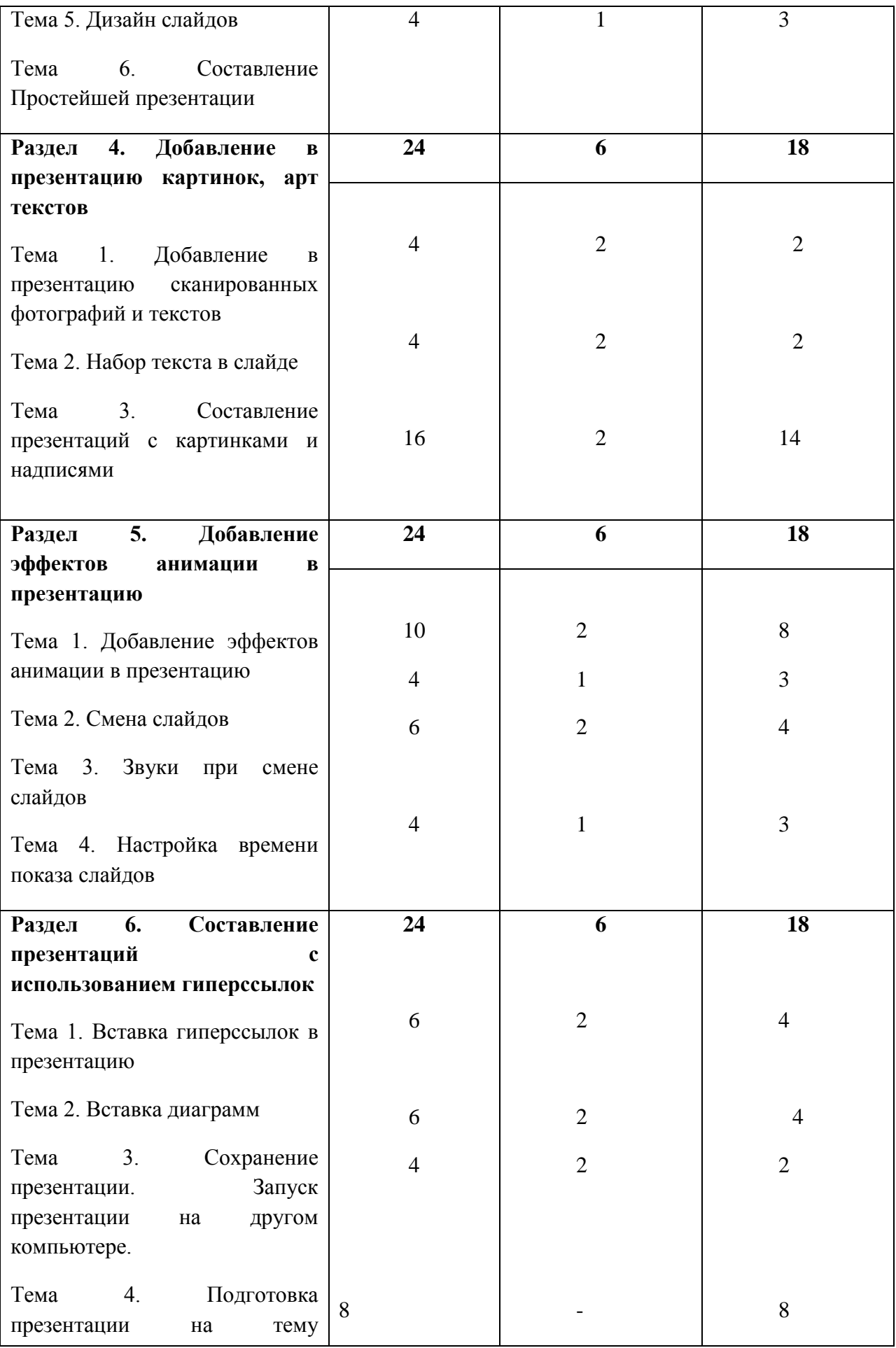

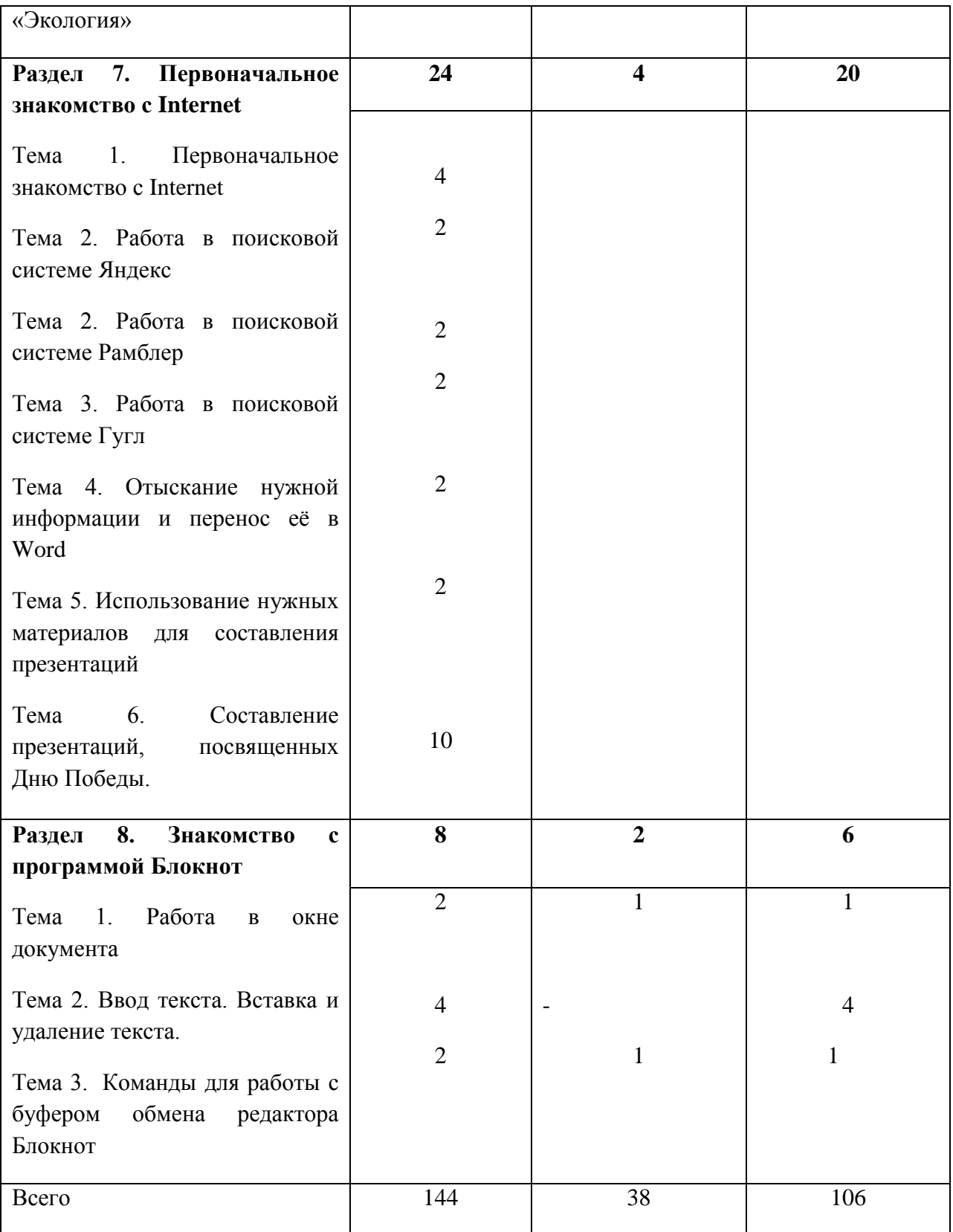

#### **Содержание дополнительной общеразвивающей программы**

#### **«Компьютерная азбука»**

#### **Программа первого года обучения**

#### **Раздел 1. Правила техники безопасности. 2 ч.**

 Основные правила техники безопасности. Правила поведения в компьютерном классе. Компьютеры вокруг нас..

#### **Раздел 2. Компьютер и его составляющие. 5ч.**

Основные устройства компьютера (монитор, системный блок, мышь, клавиатура, принтер, сканер, проектор, микрофон, фотоаппарат, видеокамера, колонки). Включение и выключение компьютера. Курсор (понятия-вверх, вниз, вправо, влево). Рабочий стол на экране компьютера.

#### **Раздел 3. Графический редактор Paint. 16ч.**

Первое знакомство с графическим редактором Paint. Вызов программы. Инструментарий программы Paint.. Меню и палитра инструментов. Сохранение в программе Paint.

## **Раздел 4. Функция раскрашивания в графическом редакторе. Декоративное рисование. 16ч.**

Функция раскрашивания в графическом редакторе. Декоративное рисование. Раскрашивание готовых рисунков. Декоративное рисование (линии, прорисовка геометрических тел, узоры, орнамент, цвет). Создание тематической композиции на тему : «Мой дом». Создание тематической композиции на тему: «Моя школа»

## **Раздел 5. Шрифт. Виды шрифтов, выбор шрифта, создание надписи, корректировка надписи. 15ч.**

Виды шрифтов (начертание, размеры), выбор шрифта, создание надписи, корректировка надписи. Проект. Книжная графика. Создание книжной обложки. Создание календаря. Создание поздравительной открытки

#### **Раздел 6. Текстовый редактор Word. Клавиатура. 16ч.**

Первое знакомство с текстовым редактором Word. Вызов программы. Клавиатура. Основные клавиши. Работа с клавиатурным тренажёром. (Соло на клавиатуре)

#### **Раздел 7. Инструментарий программы Word. Меню «Файл». 16ч.**

Инструментарий программы Word. Меню «Файл». Меню «Вставка».

Создание грамоты. Создание поздравительной открытки

#### **Раздел 8. Редактирование текста. 22ч.**

Редактирование текста. Вставка и удаление нужных фрагментов текста. Копирование фрагментов текстов, рисунков, символов. Изменение стиля шрифта, изменение размера шрифта, выделение текста жирным, курсивом и т. д. Сохранение текста

#### **Раздел 9. Набор текста. 18ч.**

Набор текста. Оформление сочинения. Реферат, правила оформления рефератов

#### **Раздел 10. Создание таблиц. 10ч.**

Создание таблиц. Заполнение таблиц. Добавление и удаление строк и столбцов. Дорисовка дополнительных линий в таблице

#### **Раздел 11. Знакомство с программой Publisher. 8ч.**

Инструментарий программы Publisher. Создание грамоты. Создание буклета**.** Создание календаря

#### **Программа второго года обучения**

#### **Раздел 1. Техника безопасности. 2ч.**

Инструктаж по технике безопасности. Правила поведения в компьютерном классе.

#### **Раздел 2. Знакомство с программой Power Point .14ч.**

Инструментарий программы Power Point .. Просмотр презентаций, составленных в этой программе. Знакомство с примерами учебных проектов. Сканирование текстов, фотографий. Использование сканированных материалов для составления презентаций

#### **Раздел 3. Основные возможности программы Power Point. 24ч.**

Шаблоны оформления в программе Power Point . Применение и смена шаблонов. Цветовые схемы слайдов. Панель инструментов программы Power Point . Дизайн слайдов. Составление Простейшей презентации

#### **Раздел 5. Добавление эффектов анимации в презентацию. 24ч.**

Добавление эффектов анимации в презентацию. Смена слайдов. Звуки при смене слайдов. Настройка непрерывного показа слайдов. Настройка времени показа слайдов

#### **Раздел 4. Добавление в презентацию картинок, арт текстов. 24ч.**

Добавление в презентацию сканированных фотографий и текстов. Набор текста в слайде. Составление презентаций с картинками и надписями

#### **Раздел 6. Составление презентаций с использованием гиперссылок. 24ч.**

Составление презентаций с использованием гиперссылок. Вставка гиперссылок в презентацию. Вставка диаграмм. Сохранение презентации. Запуск презентации на другом компьютере. Подготовка презентации на тему «Экология»

#### **Раздел 7. Первоначальное знакомство с Internet. 24ч.**

Первоначальное знакомство с Internet. Работа в поисковой системе Яндекс. Работа в поисковой системе Рамблер. Работа в поисковой системе Гугл. Отыскание нужной информации и перенос её в Word. Использование нужных материалов для составления презентаций. Составление презентаций, посвященных Дню Победы.

#### **Раздел 8. Знакомство с программой Блокнот. 8ч.**

Знакомство с программой Блокнот. Работа в окне документа. Ввод текста. Вставка и удаление текста. Команды для работы с буфером обмена редактора Блокнот

## **Методическое обеспечение**

Windows XP: Paint; Microsoft Office Word 2007; Microsoft Office PowerPoint 2007; ABBYY FineReader 7.0

#### **Условия реализации программы:**

**-** компьютерный класс

- информационное обеспечение (цифровые ресурсы)

- материально-техническое обеспечение

Персональные компьютеры, проектор, сканер, программное обеспечение, интерактивная доска, Интернет, принтер.

#### **Список литературы**

- 1. Интернет, «Информатика и ИКТ» А.В Горячев издательство Москва «Баласс» - 2010 г.
- 2. Основы компьютерной графики / О.А.Левкович и др.// ТетраСистемс 2005 г, Минск.
- 3. Угринович Н. Д. Исследование информационных моделей с использованием систем объектно-ориентированного программирования и электронных таблиц. Учебное пособие. М.: БИНОМ. Лаборатория знаний, 2004.
- 4. Практикум по информатике информационным технологиям под ред Н.Д. Угринович. БИНОМ. Лаборатория знаний, 2004.

# **Приложение№1**

#### **Инструктаж по технике безопасности в компьютерном классе**

#### **Запрещается!**

- **трогать разъемы соединительных кабелей;**

- **- прикасаться к питающим проводам и устройствам заземления;**
- **- прикасаться к экрану и к тыльной стороне монитора, клавиатуры;**
- **- включать и отключать аппаратуру без указания преподавателя;**
- **- класть диск, книги, тетради на монитор и клавиатуру;**
- **- работать во влажной одежде и влажными руками.**

#### **При появлении запаха гари прекратить работу, выключить аппаратуру и сообщить об этом преподавателю.**

#### 1. **Перед началом работы:**

- убедитесь в отсутствии видимых причин повреждений рабочего места;

- сядьте так, чтобы линия взора приходилась в центр экрана, чтобы не наклоняясь пользоваться клавиатурой;

- Работать надо на расстоянии 60-70 см, допустимо не менее 50 см, соблюдая правильную посадку, не сутулясь, не наклоняясь;

- разместите на столе тетрадь, учебное пособие так, чтобы они не мешали работе на ЭВМ;

- внимательно слушайте объяснения учителя и старайтесь понять цель и последовательность действий;

- начинайте работу только по указанию преподавателя.

#### 2. **Во время работы:**

- строго выполняйте все указанные выше правила, а также текущие указания учителя;

- следите за исправностью аппаратуры и немедленно прекращайте работу при появлении необычного звука или самопроизвольного отключения аппаратуры. Немедленно докладывайте об этом преподавателю;

- плавно нажимайте на клавиши, не допуская резких ударов;

- не пользуйтесь клавиатурой, если не подключено напряжение;

- работайте на клавиатуре чистыми руками;

- никогда не пытайтесь самостоятельно устранять неисправности в работе аппаратуры;

- не работайте за компьютером при недостаточном освещении; при плохом самочувствии;

- не вставйте со своих мест, когда в кабинет входят посетители.

#### **Вы отвечаете за состояние рабочего места и сохранность размещенного на нем оборудования.**

1. Учащийся допускается к работе на ПК в сроки, указанные в расписании занятий или при наличии свободных мест в классах самостоятельных занятий.

2. Учащийся должен приходить на самостоятельное занятие подготовленным, с четко определенной целью.

Целями могут быть: выполнение заданий или лабораторных работ, закрепление навыков работы с ПК, получение информации в учебных целях.

3. Запрещено использование ПК во время уроков для посторонних занятий или развлечений (игры, чат-системы и т.п.).

4. Нельзя использовать во время занятий посторонние электронные устройства (сотовые телефоны, магнитофоны и пр.), приносить в класс или использовать посторонние носители информации: дискеты, компакт-диски, дополнительные устройства, не предусмотренные конфигурацией и т.п. и пользоваться ими без учителя.

5. Учащийся обязан соблюдать в классе тишину, чистоту и порядок, бережно относиться к аппаратуре и имуществу.

6. Запрещено приносить в класс большие сумки, верхнюю одежду, пищевые продукты, напитки и пр.

#### **Выдержки из нормативных документов.**

1.1. В кабинете вычислительной техники (КВТ) установлена дорогостоящая, сложная и требующая осторожного и аккуратного обращения аппаратура - компьютеры (ЭВМ), принтер, другие технические средства.

- бережно обращайтесь с этой техникой;

- спокойно не толкаясь, не задевая столы, входите в кабинет и занимайте отведенное вам место, ничего не трогая на столах.

## **Приложение №2**

## *Гигиенические требования по использованию персональных компьютеров в школе*

В соответствии с требованиями современного санитарного законодательства (СанПиН 2.2.2.542-96 «Гигиенические требования к видео-дисплейным терминалам, персональным электронно-вычислительным машинам и организации работы») для занятий детей допустимо использовать лишь такую компьютерную технику, которая имеет санитарноэпидемиологическое заключение о ее безопасности для здоровья детей. Санитарно-эпидемиологическое заключение должна иметь не только вновь приобретенная техника, |но и та, которая находится в эксплуатации. Помещение, где эксплуатируются компьютеры, должно иметь искусственное и естественное освещение. Для размещения компьютерных классов следует выбирать такие помещения, которые ориентированы на север и северовосток и оборудованы регулируемыми устройствами типа: жалюзи, занавесей, внешних козырьков и др. Размещать компьютерные классы в цокольных и подвальных | помещениях недопустимо. Для отделки интерьера помещений с компьютерами рекомендуется применять полимерные материалы, на которые имеются гигиенические заключения, подтверждающие их безопасность для здоровья детей. Поверхность пола должна быть удобной для очистки и влажной уборки, обладать антистатическим покрытием. Площадь на одно рабочее место с компьютером должна быть не менее 6м2.

Очень важно гигиенически грамотно разместить рабочие места в компьютерном классе. Компьютер лучше расположить так, чтобы на экран падал слева. Несмотря на то, что экран светится, занятия должны проходить не в темном, а в хорошо освещенном помещении.

Каждое рабочее место в компьютерном классе создает своеобразное электромагнитное поле с радиусом 1,5м и более- Причем излучение идет не только от экрана, но и от задней и боковых стенок монитора. Оптимальное

расположение оборудования должно исключать влияние излучения от компьютера на учащихся, работающих за другими компьютерами. Для этого расстановка рабочих столов должна обеспечить расстояние между боковыми поверхностями монитора не менее 1,2 м.

При использовании одного кабинета информатики для учащихся разного возраста наиболее трудно решается проблема подбора мебели в соответствии с ростом младших школьников. В этом случае рабочие места целесообразно оснащать подставками для ног.

Необходимо, чтобы размеры учебной мебели (стол и стул) соответствовали росту ребенка: ноги и спина (а еще лучше и предплечья должны иметь опору), а линия взора должна приходиться в центре экрана или немного

Освещенность поверхности стола или клавиатуры должна не менее 300 лк, а экрана — не более 200 лк.

Для уменьшения зрительного напряжения важно следить тем, чтобы изображение на экране компьютера было четким, контрастным. Необходимо также исключить возможность засветки экрана, поскольку это снижает контрастность и яркость изображения.

При работе с текстовой информацией предпочтение следует отдавать позитивному контрасту: темные знаки на светлом фоне.

Расстояние от глаз до экрана компьютера должно быть не менее 50 см. Одновременно за компьютером должен заниматься один ребенок, так как для сидящего сбоку условия рассматривания изображения на экране резко ухудшаются.

Оптимальные параметры микроклимата в компьютерных классах следующие: температура — 19-21° С, относительная влажность — 55-62%.

Перед началом и после каждого академического часа учебных занятий компьютерные классы должны быть проветрены, что обеспечит улучшение качественного состава воздуха. Влажную уборку в компьютерных классах следует проводить ежедневно.

Приобщение детей к компьютеру следует начинать с обучения правилам безопасного пользования, которые должны соблюдать не только в школе, но и дома.

Для понижения зрительного и общего утомления на уроках необходимо соблюдать следующие рекомендации:

• оптимальная продолжительность непрерывного занятия за компьютером для учащихся 2-4 классов должна быть не более 15 мин;

• с целью уменьшения зрительного утомления детей после работы на персональных компьютерах рекомендуется проводить комплекс упражнений для глаз, которые выполняются сидя или стоя, отвернувшись от экрана, при ритмичном дыхании с максимальной амплитудой движений глаз. Для большей привлекательности их можно проводить в игровой форме.

# **Приложение №3**

## *Примерный комплекс упражнений для глаз:*

1. Закрыть глаза, сильно напрягая глазные мышцы, на счет 1-4, затем раскрыть глаза, расслабить мышцы глаз, посмотреть вдаль а счет 1-6. Повторить 4-5 раз.

*2.* Посмотреть на переносицу и задержать взгляд на счет 1-4. До усталости глаза не доводить. Затем посмотреть вдаль на счет 1-6. Повторить 4-5 раз. 3. Не поворачивая головы, посмотреть направо и зафиксировать взгляд на счет 1-4, затем посмотреть вдаль прямо на счет 1-С. Аналогичным образом

проводятся упражнения с фиксацией взгляда плево, вверх и вниз. Повторить 3-4 раза.

4. Перевести взгляд быстро по диагонали: направо вверх — налево вниз, потом прямо вдаль на счет 1-6, затем налево вверх — направо вниз и посмотреть вдаль на счет 1-6. Повторить 4-5 раз.

Проведение гимнастики для глаз не исключает проведение физкультминутки. Регулярное проведение упражнений для глаз и физкультминуток эффективно снижает зрительное и статическое напряжение.

Занятия в кружках с использованием ПК следует организовывать не раньше, чем через 1 час после окончания учебных занятий в школе. Это время следует отводить для отдыха и приема пищи.

Для учащихся начальной школы занятия в кружках с использованием компьютерной техники должны проводиться не чаще двух раз в неделю. Продолжительность одного занятия — не более 60 мин. После 10-15 мин непрерывных занятий за ПК необходимо сделать перерыв для проведения физкультминутки и гимнастики для глаз.

Несомненно, что утомление во многом зависит от характера компьютерных занятий. Наиболее утомительны для детей компьютерные игры, рассчитанные, главным образом, на быстроту реакции. Поэтому не следует

отводить для проведения игр такого рода время всего занятия.

Продолжительное сидение за компьютером может привести к перенапряжению нервной системы, нарушению сна, ухудшению самочувствия, утомлению глаз. Поэтому для учащихся этого возраста допускается проведение компьютерных игр только в конце занятия длительностью не более 10 мин.